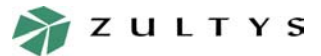

*Page 1 of 33*

# **Database Access to Call Detail Records**

*MX Enterprise Media Exchange*

**1 Introduction**

A call detail record (CDR) on the MX250 or the MX1200 is information about a call made on the system. This information resides on the system's internal database, which can be accessible by any external application that performs standard ODBC access. The MX Administration software accesses this database to generate predefined reports from specific combinations of CDRs. Alternatively, administrators can generate custom reports or create triggers for other applications by directly accessing the CDR database.

This document describes the architecture of CDRs for developers who need direct access to the internal CDR database on the MX250 and MX1200 systems. MySQL 4.0 is used as the database server.

# **2 Database Schema**

The CDR database schema is shown is [figure 1.](#page-1-0) The 12 accessible tables for CDRs are:

*aainput.* contains information about activity of user inputs accessed from the automated attendants

*acdgroup.* contains all advanced ACD groups *agentlogin.* contains information about ACD agent login and logout activity *billablecall.* contains information about all connections to external parties *callbackattempt.* contains information about call back attempts *callbackrequest.* contains all of the call back requests *customfieldheader.* contains descriptions of the **mxuser.CustomX** fields *extension.* contains all extensions for temporal users *mxuser.* table with temporal user information *responsibleparty.* contains information about parties, responsible for the billable calls *session.* the main table in CDR database, all sessions which were made are stored here *userpresence.* contains information about user and agents presence states

# **3 Definitions**

## 3.1 Sessions

Every call made or received on the MX system (internal and external) is associated with a *session*. Basically, a session is a collection of detailed information about the call. Technically, a session comprises content of database fields store information like the date and time, duration, type of call, calling party details, and called party details.

Details about all sessions on a system are contained in the **Sessions** table, which holds up to 100,000 records. When this table is full, new records overwrite the oldest records.

**Zultys Technologies**

771 Vaqueros Avenue Sunnyvale, CA 94085 USA Tel: +1-408-328-0450 Fax: +1-408-328-0451 zultys@zultys.com www.zultys.com

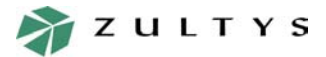

*MX Enterprise Media Exchange*

*Page 2 of 33*

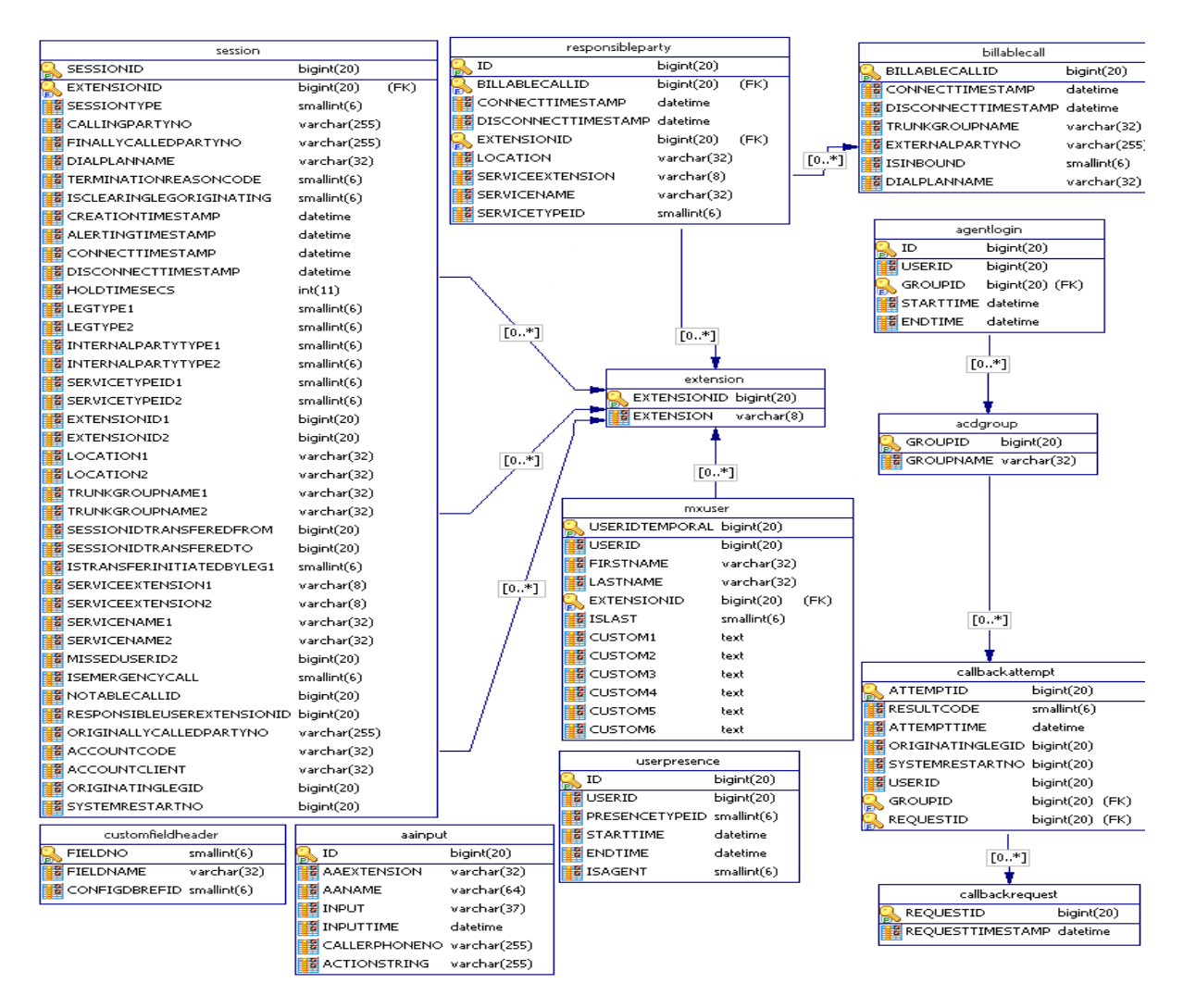

**Figure 1 Database Schema**

## <span id="page-1-0"></span>3.2 Legs

A session requires two *legs*, the *originating leg* and the *terminating leg*. This is a similar concept to having two sides of a call, the calling side and the called side. Basically, a leg is a collection of detailed information about the calling or called side. Technically, a leg comprises content of database fields that store information like type of leg (internal or external source), phone number, trunk line used, and device used.

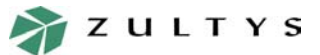

*MX Enterprise Media Exchange*

*Page 3 of 33*

Within the **sessions** table, field names ending with the number **1** or **2** indicate that the associated field contains information about a leg. Field names ending with **1** represent content for the originating leg (calling side). Field names ending with **2** represent content for the terminating leg (called side).

### 3.3 Temporal User Information

The **mxuser** and **extension** tables contain fields that describe users who create sessions on the MX system. Every session is associated with a single record in **extension** and a single record in **mxuser**. These tables store both current and previous information about the user, which provide for tracking of the user information at the time the session was created. For every record in **extension**, there is referenced one and only one record in **mxuser**.

The first session with which a user is involved will create a record in the **mxuser** and a record in **extension**. The two linked records contain information about the user's login ID, name, and extension. All subsequent sessions involving the same user will be associated with the same pair of linked records until the system administrator changes the user's ID, name, or extension. The first session created involving the user after a change in his or her user information will create a new entry in the mxuser table, and all subsequent sessions involving the user will be associated with the new record until the next change in user information.

### 3.4 Billable Call and Responsible Party

A *billable call* is a call that has an external source for one of the legs. The duration of a single billable call is the difference between the end time of the last session (including all transfers and merges of the external leg), and the start time of the first session that involves the external leg. Details about billable calls are mostly stored in the **billablecall** table.

The *responsible party* of a billable call is the internal user or service that make up the other leg of the session. Details about the responsible party is stored in the **responsibleparty** table.

# **4 Table Descriptions**

### 4.1 aainput

The **aainput** table contains information about a caller's input during a session with an automated attendant. This table is populated only if the checkbox *Record user input to CDR* is enabled for a dialogue within the automated attendant script, as shown in figure 2. The description for fields in **aainput** is shown in figure 3.

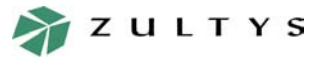

*MX Enterprise Media Exchange*

*Page 4 of 33*

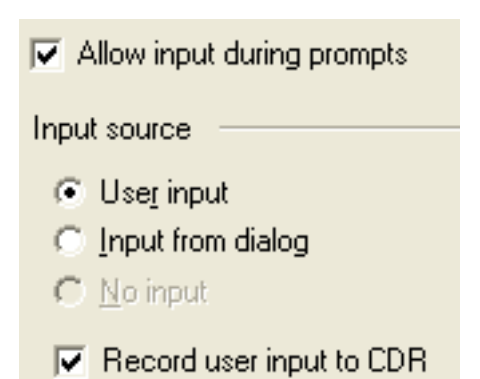

#### **Figure 2 Enabling aainput Table on Auto Attendant Dialogue**

| <b>Field Name</b> | <b>Purpose</b>                                                                | Data Type       | Index                         | <b>Values</b>              | <b>Relations</b> |
|-------------------|-------------------------------------------------------------------------------|-----------------|-------------------------------|----------------------------|------------------|
| ID                | Primary key                                                                   | BigInt(20)      | None                          | Automatically<br>generated | None             |
| AAExtension       | Extension of automated<br>attendant                                           | VarChar(32)     | <b>BYNAMEANDINPUT</b><br>TIME | Restricted by data<br>type | None             |
| AAName            | Name of automated<br>attendant                                                | VarChar(64)     | <b>BYNAMEANDINPUT</b><br>TIME | Restricted by data<br>type | None             |
| Input             | User input recorded from<br>automated attendant                               | VarChar(37)     | None                          | Restricted by data<br>type | None             |
| <b>InputTime</b>  | Date and time of record                                                       | <b>DateTime</b> | BYNAMEANDINPUT<br>TIME        | Restricted by data<br>type | None             |
| CallerPhoneNo     | Caller ID for the caller that<br>accessed the user input<br>that was recorded | VarChar(255)    | None                          | Restricted by data<br>type | None             |
| ActionString      | Action type and<br>configured parameters                                      | VarChar(255)    | None                          | Restricted by data<br>type | None             |

**Figure 3 aainput Table** 

## 4.2 acdgroup

The **acdgroup** table contains the name of the ACD group to which a user belongs at the time the user is involved in a session pertaining to that group. The description for fields in **acdgroup** is shown in figure 4.

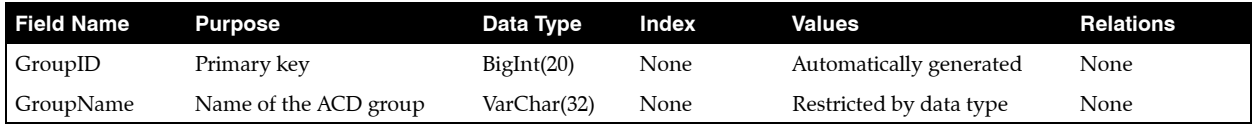

**Figure 4 acdgroup Table** 

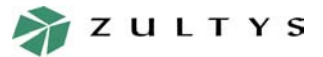

*MX Enterprise Media Exchange*

*Page 5 of 33*

### 4.3 agentlogin

The **agentlogin** table contains the dates and times when agents log into and out of their ACD group. The description for fields in **agentlogin** is shown in [figure 5](#page-4-0).

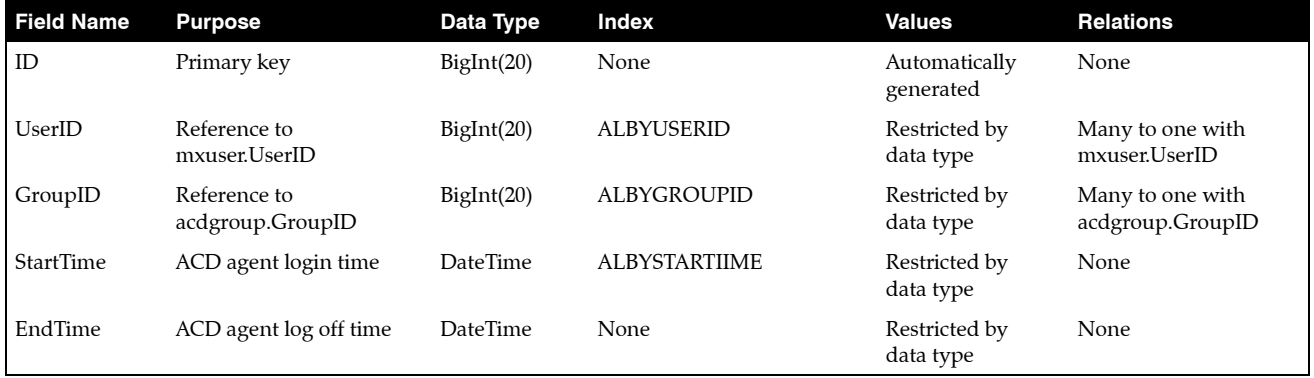

**Figure 5 agentlogin Table** 

#### <span id="page-4-0"></span>4.4 billablecall

The **billablecall** table contains information about billable calls, including start time, end time, trunk group, and external party number. If a call involves two external legs as the result of a transfer or call handling rules, two billable calls are created. In this case the responsible party for both billable calls will be the user who initiated the transfer, merge, or active call handling rule. Information about the internal parties involved with the sessions of a billable call is stored in the **responsibleparty** table. Because a billable call comprises sessions, some information in **billablecall** table is duplicated in the s**ession** table. The description for fields in **billablecall** is shown in [figure 6.](#page-4-1)

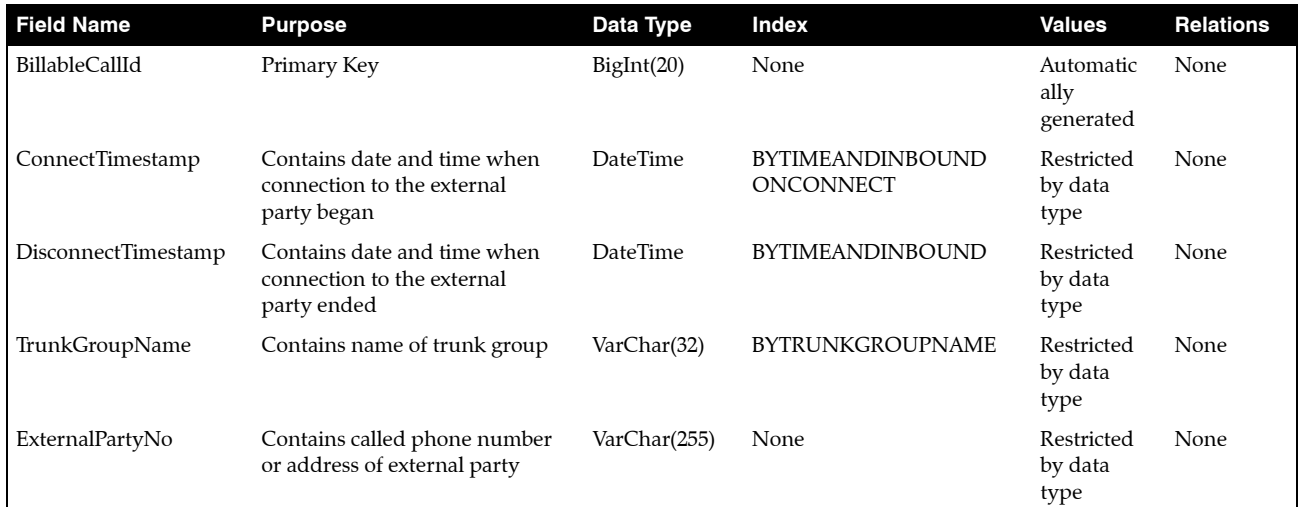

#### <span id="page-4-1"></span>**Figure 6 billablecall Table**

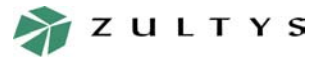

*MX Enterprise Media Exchange*

*Page 6 of 33*

| <b>Field Name</b> | <b>Purpose</b>                                    | Data Type   | Index                   | <b>Values</b>                 | <b>Relations</b> |
|-------------------|---------------------------------------------------|-------------|-------------------------|-------------------------------|------------------|
| IsInbound         | Determines if current billable<br>call is inbound | SmallInt(6) | <b>BYTIMEANDINBOUND</b> | $0$ – False<br>$1 - True$     | None             |
| DialPlanName      | Contains dial plan route name                     | VarChar(32) | None                    | Restricted<br>by data<br>type | None             |

**Figure 6 billablecall Table (Continued)**

### 4.5 callbackattempt

The **callbackattempt** table contains information about call back attempts. A record in this table may reference a record in the **session** table if a session has been created from the **callback** window in the agent's MXIE (shown in [figure 7](#page-5-0)). The description for fields in **callbackattempt** is shown in [figure 8](#page-5-1).

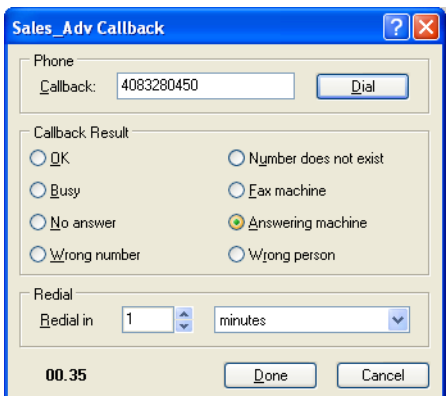

**Figure 7 Callback Window in Agent's MXIE**

<span id="page-5-0"></span>

| <b>Field Name</b> | <b>Purpose</b>                         | Data Type       | Index | <b>Values</b>                                                                                                    | <b>Relations</b> |
|-------------------|----------------------------------------|-----------------|-------|----------------------------------------------------------------------------------------------------|------------------|
| ID                | Primary key                            | BigInt(20)      | None  | Automatically generated                                                                                                    | None             |
| ResultCode        | The result of the call<br>back attempt | SmallInt(6)     | None  | 0 – Unknown<br>$1 - OK$<br>$2 - Busv$<br>3 – No answer<br>4 – Wrong number<br>5 – Number not exists<br>6 – Fax machine<br>7 – Answer Machine<br>8 – Wrong person<br>9 - Cancelled<br>$10 - Time-out$ | None             |
| AttemptTime       | Time and date the call<br>was made     | <b>DateTime</b> | None  | Restricted by data type                                                                                                    | None             |

<span id="page-5-1"></span>**Figure 8 callbackattempt Table** 

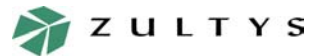

*MX Enterprise Media Exchange*

*Page 7 of 33*

| <b>Field Name</b>               | <b>Purpose</b>                | Data Type  | Index | <b>Values</b>                    | <b>Relations</b>                            |
|---------------------------------|-------------------------------|------------|-------|----------------------------------|---------------------------------------------|
| OriginalLedID                   | Reference to session<br>table | BigInt(20) | None  | Restricted by reference<br>table | Reference to<br>session.OriginallyLed<br>ID |
| SystemRestart<br>N <sub>0</sub> | Reference to session<br>table | BigInt(20) | None  | Restricted by reference<br>table | Reference to<br>session.SystemRestart<br>No |
| <b>UserID</b>                   | Reference to session<br>table | BigInt(20) | None  | Restricted by reference<br>table | Many to one with<br>mxuserUserID            |
| GroupID                         | Reference to mxuser<br>table  | BigInt(20) | None  | Restricted by reference<br>table | Many to one with<br>acdgroup.GroupID        |

**Figure 8 callbackattempt Table (Continued)**

### 4.6 callbackrequest

The **callbackrequest** table contains records of all call back requests. The field description of **callbackrequest** is shown in [figure 9](#page-6-0).

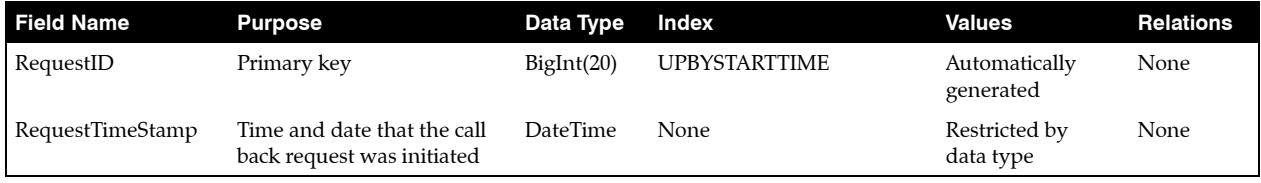

**Figure 9 callbackrequest Table** 

### <span id="page-6-0"></span>4.7 customfieldheader

The **customfieldheader** table contains descriptions of the **mxuser.CustomX** fields. For example *Custom1* field in **mxusers** has the name and description taken from **customfieldheader** with *FieldNo* having the value 1. The field description of **customheaderfield** is shown in [figure 10.](#page-6-1)

| <b>Field Name</b> | <b>Purpose</b>                         | Data Type   | Index                | <b>Values</b>              | <b>Relations</b> |
|-------------------|----------------------------------------|-------------|----------------------|----------------------------|------------------|
| FieldNo           | Primary key                            | BigInt(20)  | <b>UPBYSTARTTIME</b> | Automatically<br>generated | None             |
| FieldName         | Name of <b>mxusers</b><br>custom field | VarChar(32) | None                 | Restricted by<br>data type | None             |
| ConfigDBRef<br>ID | Internal use                           | SmallInt(6) | None                 | Restricted by<br>data type | None             |

<span id="page-6-1"></span>**Figure 10 customheaderfield Table** 

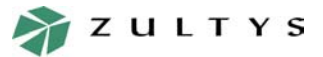

*MX Enterprise Media Exchange*

*Page 8 of 33*

#### 4.8 extension

The **extension** table contains temporal extension numbers of internal users or services. For every record in **extension**, there is a corresponding record in **mxuser**. The description for fields in **extension** is shown in [figure 11.](#page-7-0)

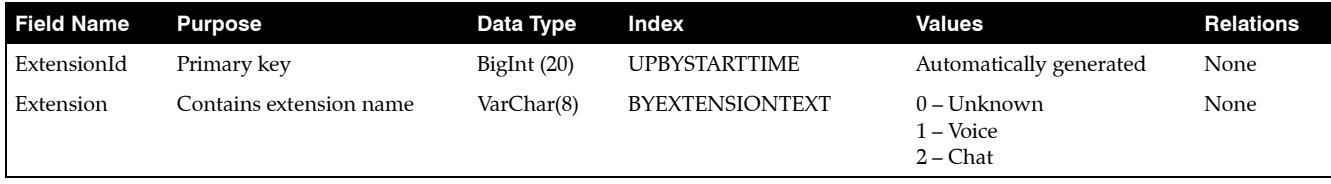

#### **Figure 11 extension Table**

### <span id="page-7-0"></span>4.9 mxuser

The **mxuser** table contains information about temporal users associated with sessions. For every record in **mxuser**, there is a corresponding record in **extension**. The field description of **mxuser** is shown in [figure 12](#page-7-1).

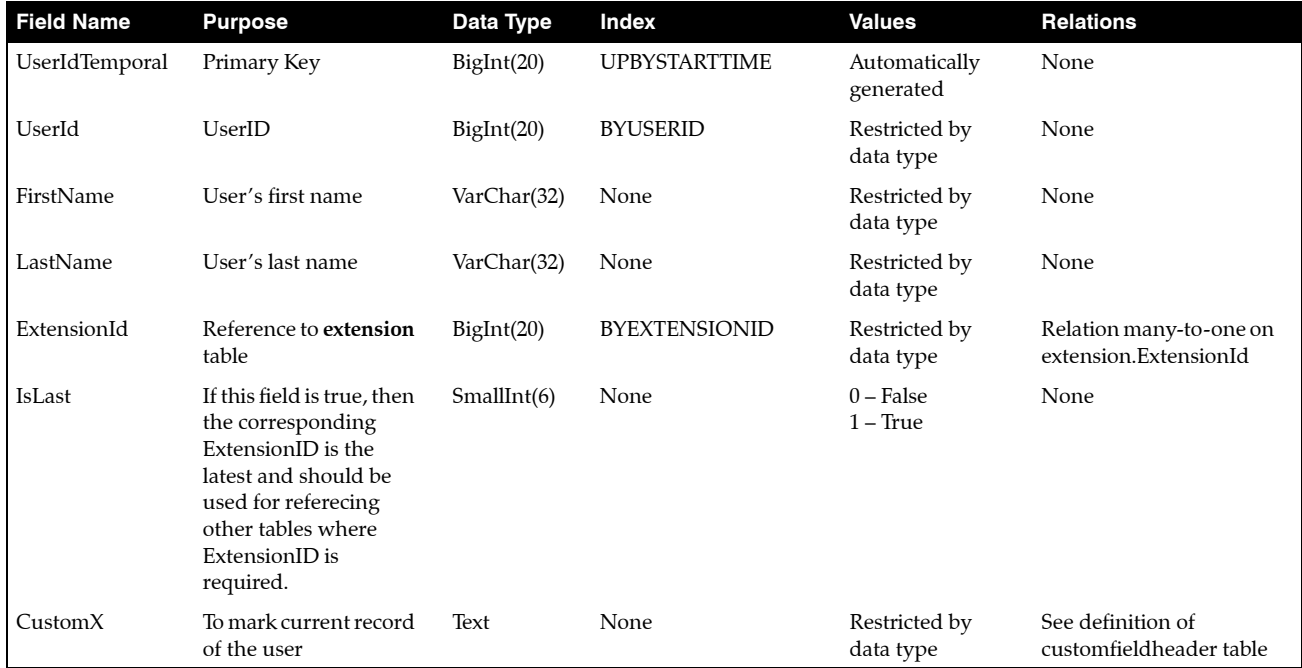

<span id="page-7-1"></span>**Figure 12 mxuser Table** 

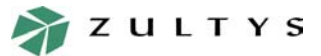

*MX Enterprise Media Exchange*

*Page 9 of 33*

### 4.10 responsibleparty

The **responsibleparty** table contains information about internal parties, which are responsible for the billable calls (**billablecall** table). The description for fields in **responsibleparty** is shown in [figure 13](#page-8-0).

| <b>Field Name</b>     | <b>Purpose</b>                                             | Data Type   | Index                | <b>Values</b>                                                         | <b>Relations</b>                                                             |
|-----------------------|------------------------------------------------------------|-------------|----------------------|-----------------------------------------------------------------------|------------------------------------------------------------------------------|
| Id                    | Primary key                                                | BigInt(20)  | <b>UPBYSTARTTIME</b> | Automatically<br>generated                                            | None                                                                         |
| <b>BillableCallId</b> | Reference to billable<br>call (billablecall table)         | BigInt(20)  | <b>INDEX FK</b>      | Restricted by data<br>type                                            | <b>Relations</b><br>many-to-one<br>on<br>billablecall.Bill<br>ableCallId     |
| ConnectTimestamp      | Contains date and<br>time when billable call<br>is started | DateTime    | <b>BYTIME</b>        | Restricted by data<br>type. Null or 0 if the<br>call is not answered. | None                                                                         |
| DisconnectTimestamp   | Contains date and<br>time when billable call<br>is ended   | DateTime    | <b>BYTIME</b>        | Restricted by data<br>type                                            | None                                                                         |
| ExtensionId           | This field contains<br>reference to extension<br>table     | BigInt(20)  | <b>BYEXTID</b>       | Restricted by data<br>type                                            | <b>Relation</b><br>many-to-one<br><sub>on</sub><br>extension.Exte<br>nsionId |
| Location              | Responsible party<br>location                              | VarChar(32) | <b>ONLOCATION</b>    | Restricted by data<br>type                                            | None                                                                         |
| ServiceExtension      | This field contains<br>party's extension                   | VarChar(8)  | None                 | Restricted by data<br>type                                            | None                                                                         |
| ServiceName           | This field contains<br>service's name                      | VarChar(32) | None                 | Restricted by data<br>type                                            | None                                                                         |
| ServiceTypeId         | This field contains<br>type of service                     | SmallInt(6) | None                 | $0$ – Operator<br>$1 - AA$<br>$2 - ACD$                               | None                                                                         |

**Figure 13 responsibleparty Table** 

### <span id="page-8-0"></span>4.11 session

The **session** table contains details about a session. Each call on the system creates at least one record on this table. Calls can be classified by type and by direction. Classifying calls by type allow you to determine whether or not a call is involves an external leg. Classifying calls by direction allow to you determine whether or not a call was made or received into the system.

There are two types possible for a call:

- 1. **Internal:** Both legs are internal.
- 2. **External:** At least one leg is external.

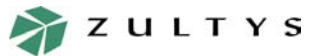

### *MX Enterprise Media Exchange*

*Page 10 of 33*

There are two directions possible for a call:

- 1. **Inbound:** For a given extension *PartyExt*, the call is inbound if this party (user or service) received the call (present in leg 2).
	- User, if the *InternalParytType2* value is 0 and *extension.ExtensionId* value is equal to *session.ExtensionId2* and *extension.Extension* value is *PartyExt*.
	- Service, if the *InternalPartyType2* value is 1 and *ServiceExtension2* value is equal to *PartyExt*.
- 2. **Outbound:** For a given extension *PartyExt* the call is Outbound if this party (user or service) initiated the call (present in leg1).
	- User, if *InternalParytType1* value is 0 and *extension.ExtensionId* value equal to *session.ExtensionId1* and *extension.Extension* value is *PartyExt*.
	- Service, if *InternalPartyType1* value is 1 and *ServiceExtension1* value is *PartyExt*

Every user and or party has an extension. If leg X belongs to a user, the field *session.ExtensionIdX* is the reference to the **extension** table, and the **mxuser** table (from which you can get all information about user) has a reference to the **extension** table.

If a session has two external legs (result of a transfer or call handling rules) it is split between two billable calls (since two external connections are present). In this case the responsible party for both of these billable calls will be the user who initiated the transfer/merge or the author of call handling rules. All original and split-sessions are stored in **session** table.

Unanswered calls will have a ConnectTimeStamp of "0" time, which is saved using GMT as "1970/01/01" using year/month/day format. If you want to exclude unanswered calls from your reports, your SQL statements need to exclude the above ConnectTimeStamp.

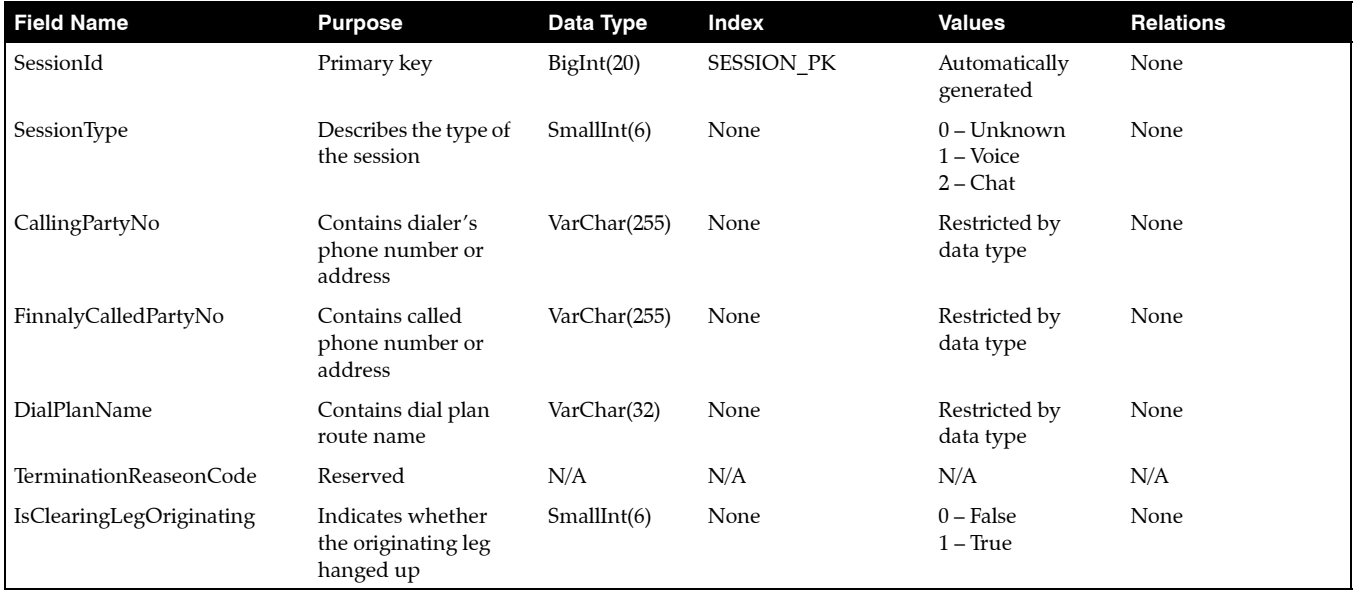

The field description for session is shown in [figure 14](#page-9-0).

<span id="page-9-0"></span>**Figure 14 session Table**

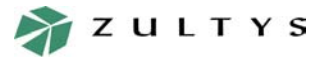

*MX Enterprise Media Exchange*

*Page 11 of 33*

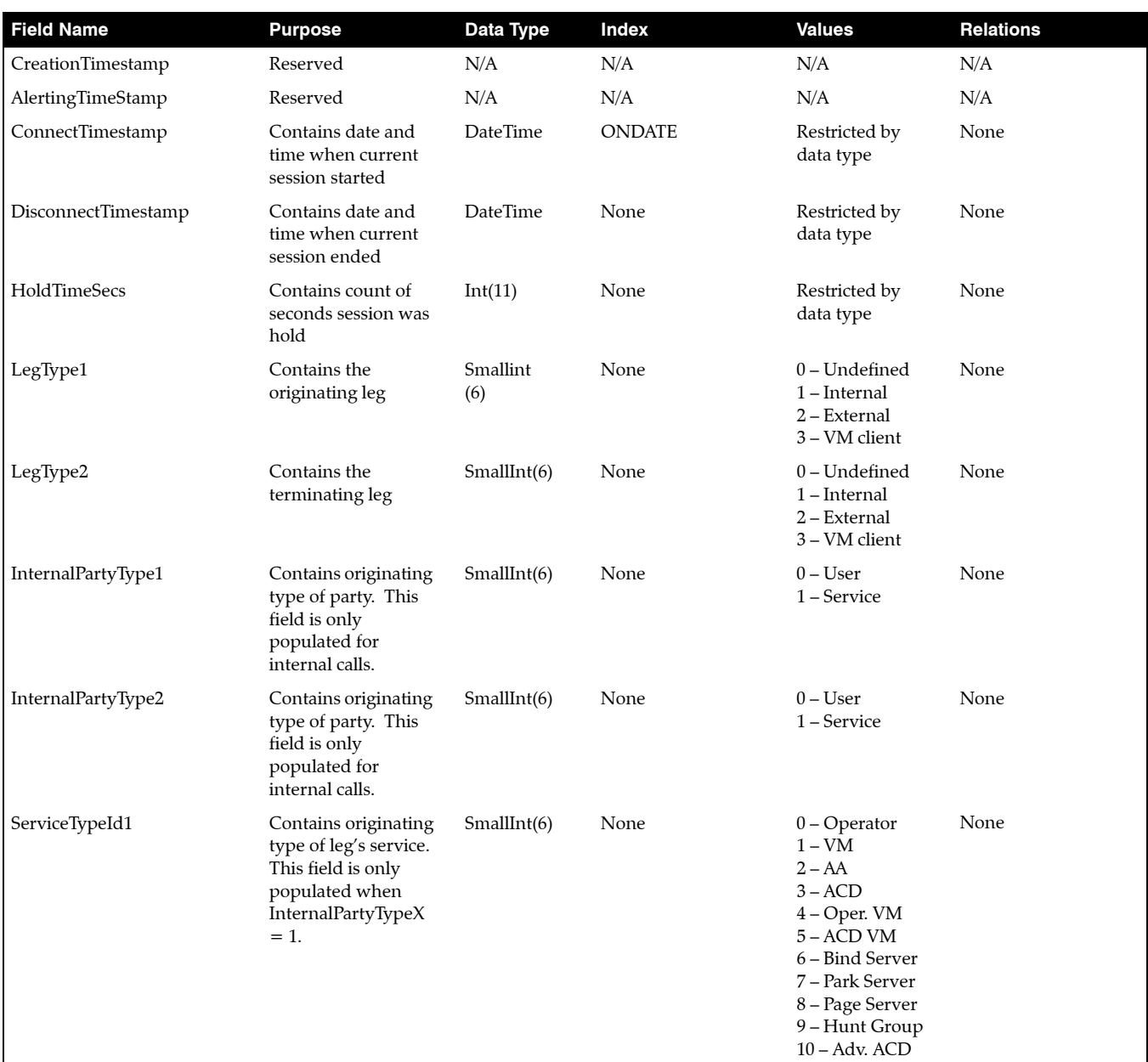

**Figure 14 session Table (Continued)**

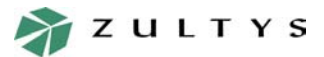

*MX Enterprise Media Exchange*

*Page 12 of 33*

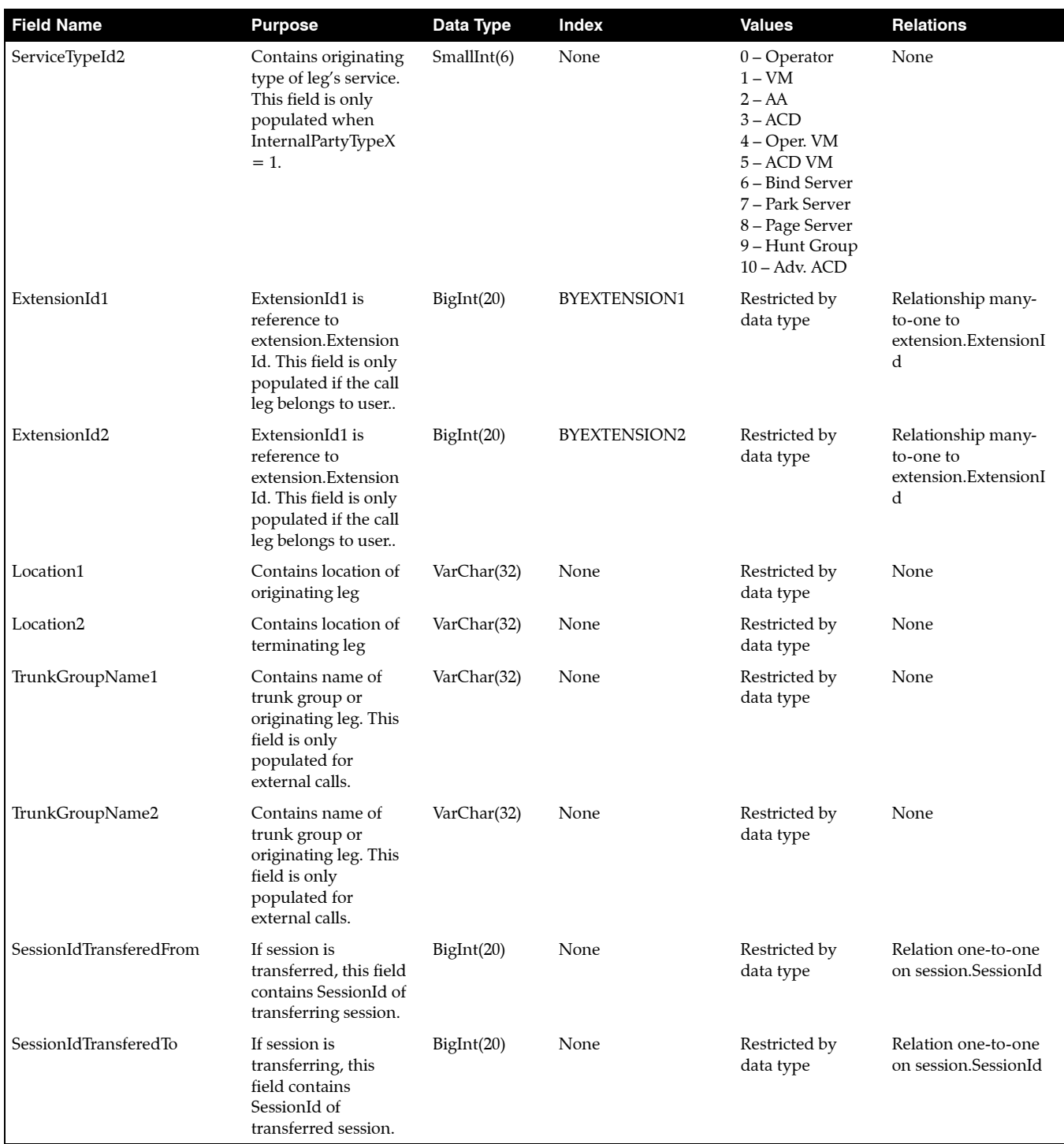

**Figure 14 session Table (Continued)**

Document 96-30244-00. Copyright © 2004 Zultys Technologies. All rights reserved. Zultys Technologies, the Zultys logo, the Zultys mark, Zultys product names are trademarks of<br>Zultys Technologies. All other names may be tr

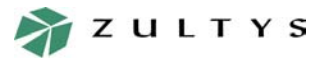

*MX Enterprise Media Exchange*

*Page 13 of 33*

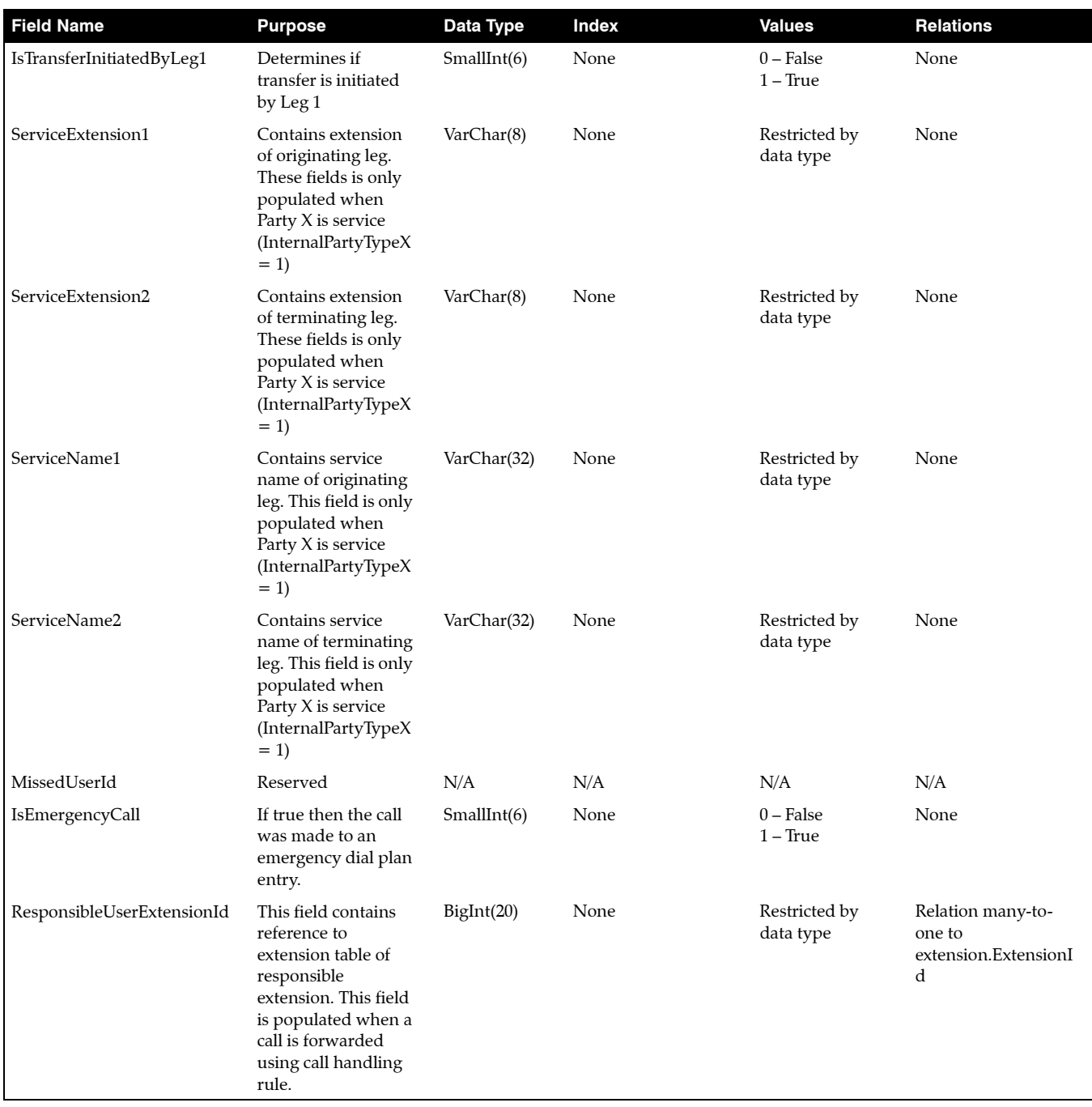

**Figure 14 session Table (Continued)**

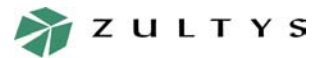

*MX Enterprise Media Exchange*

*Page 14 of 33*

| <b>Field Name</b>       | <b>Purpose</b>                                                                         | Data Type    | <b>Index</b>        | <b>Values</b>              | <b>Relations</b>                                                    |
|-------------------------|----------------------------------------------------------------------------------------|--------------|---------------------|----------------------------|---------------------------------------------------------------------|
| OriginallyCalledPartyNo | Contains the called<br>party number for<br>calls transferred by<br>call handling rules | VarChar(255) | None                | Restricted by<br>data type | None                                                                |
| AccountCode             | Contains the<br>account code if used<br>for the call                                   | VarChar(32)  | <b>ACCOUNTCODES</b> | Restricted by<br>data type |                                                                     |
| <b>AccountClient</b>    | Name associated<br>with the account<br>code                                            | VarChar(32)  | <b>ACCOUNTCODES</b> | Restricted by<br>data type |                                                                     |
| OriginatingLegID        | Reference to<br>callbackattempt<br>table                                               | BigInt(20)   | None                | Restricted by<br>data type | Relation one-to-<br>many to<br>callbackattempt.<br>OriginatingLegID |
| SystemRestartNo         | Reference to<br>callbackattempt<br>table                                               | BigInt(20)   | None                | Restricted by<br>data type | Relation one-to-<br>many to<br>callbackattempt.<br>OriginatingLegID |

**Figure 14 session Table (Continued)**

### 4.12 userpresence

The **userpresence** table contains presence information for users. The field description of **userpresence** is shown in [figure 15](#page-13-0).

| <b>Field Name</b> | <b>Purpose</b>                                     | Data Type      | <b>Index</b>         | <b>Values</b>                                                                                                    | <b>Relations</b>                     |
|-------------------|----------------------------------------------------|----------------|----------------------|----------------------------------------------------------------------------------------------------|--------------------------------------|
| ID                | Primary key                                        | BigInt(20)     | None                 | Automatically generated                                                                                                    | None                                 |
| UserID            | Reference to<br>mxuser.UserID                      | BigInt(20)     | <b>UPBYUSERID</b>    | Restricted by data type                                                                                                    | Many to one with<br>mxuser.UserID    |
| PresenceTypeID    | Presence type                                      | SmallInt(6)    | N <sub>o</sub>       | $0 -$ Logged out<br>1 – Available<br>2 - Not available<br>$3 - Busv$<br>4 – At lunch<br>5 – In a meeting<br>6 – Be right back<br>7 - Appear offline<br>8 – Wrap up<br>9 – Active<br>$10 - On$ the phone | Many to one with<br>acdgroup.GroupID |
| <b>StartTime</b>  | Time the presence state<br>starts                  | DateTime       | <b>UPBYSTARTTIME</b> | Restricted by data type                                                                                                    | None                                 |
| EndTime           | Time the presence state<br>ends                    | DateTime       | None                 | Restricted by data type                                                                                                    | None                                 |
| IsAgent           | Indicates if presence<br>state is for an ACD agent | SmallIn $t(6)$ | None                 | $0$ – False<br>$1 - True$                                                                                                    | None                                 |

<span id="page-13-0"></span>**Figure 15 userpresence Table** 

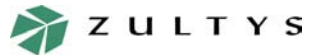

*MX Enterprise Media Exchange*

*Page 15 of 33*

# **5 Determining Call Statistics**

### 5.1 Introduction

Several SQL statements are included to demonstrate how call detailed information can be extracted from the CDR database.

When creating SQL statements for MySQL it is important to note that table names are case sensitive. All of the CDR database tables are lowercase.

Table field names are not case sensitive.

### 5.2 Account Codes

#### 5.2.1 References

Table(s): session

Field(s):

AccountCode AccountClient

#### 5.2.2 Sample SQL Statement

The following SQL statement will return all calls that were made using account codes and the associated account code name.

SELECT

AccountCode, AccountClient

FROM

session

WHERE

AccountCode IS NOT NULL

ORDER BY

AccountCode

## 5.3 Calls Abandoned by Caller while in ACD Queue

#### 5.3.1 References

Table(s): session

Field(s):

ServiceTypeID2 ExtensionID2 SessionIDTransferedTo IsClearingLegOriginating

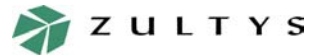

*MX Enterprise Media Exchange*

*Page 16 of 33*

#### 5.3.2 Sample SQL Statement

The following SQL statement will indicate the total number of calls that were abandoned by the caller while in the ACD queue.

```
SELECT COUNT(*)
FROM 
  session
WHERE
   (ServiceTypeID2 = 3 OR ServiceTypeID = 10)
  AND ExtensionID2 IS NULL
  AND SessionIDTransferedTo = 0
  AND IsClearingLegOriginating = 1
```
## 5.4 Calls Made and Received by ACD Agents

#### 5.4.1 References

Table(s): session

Field(s):

ExtensionID1 ServiceTypeID1 ServiceTypeID2

### 5.4.2 Sample SQL Statement

The following SQL statement will return the total number of call attempts, and calls made and received by ACD agents.

No distinction is made about the direction or the name of the ACD group.

```
SELECT 
  COUNT(*)
FROM 
  session
WHERE 
   (ServiceTypeID1 = 3 AND ExtensionID1 IS NOT NULL)
  OR (ServiceTypeID2 = 3 AND ExtensionID2 IS NOT NULL)
```
# 5.5 Calls Made and Received by Operators

#### 5.5.1 References

Table(s): session

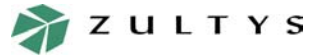

*MX Enterprise Media Exchange*

*Page 17 of 33*

Field(s): ExtensionID1 ServiceTypeID1 ServiceTypeID2

#### 5.5.2 Sample SQL Statement

The following SQL statement will return the total number of call attempts, and calls made and received by operators.

No distinction is made about the direction or the name of the operator group.

SELECT COUNT(\*) FROM session WHERE (ServiceTypeID1 = 0 AND ExtensionID1 IS NOT NULL) OR (ServiceTypeID2 = 0 AND ExtensionID2 IS NOT NULL)

# 5.6 Calls Made to and from Automated Attendants

#### 5.6.1 References

Table(s): session

Field(s):

ExtensionID1 ServiceTypeID1 ServiceTypeID2

#### 5.6.2 Sample SQL Statement

The following SQL statement will return the total number of call attempts, and calls made to all automated attendants.

No distinction is made about the name of the automated attendant.

```
SELECT 
  COUNT(*)
FROM 
  session
WHERE 
  (ServiceTypeID1 = 2 AND ExtensionID1 IS NOT NULL)
         OR (ServiceTypeID2 = 2 AND ExtensionID2 IS NOT NULL)
```
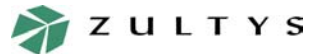

*MX Enterprise Media Exchange*

*Page 18 of 33*

# 5.7 Called Party and Dial Plan used for Calls Made by an Individual User

#### 5.7.1 References

Table(s): extension, session

Field(s):

extension.ExtensionID extension.Extension session.SessionID session.ExtensionID1 session.DialPlanName

#### 5.7.2 Sample SQL Statement

The following SQL statement will return the called party number and dial plan entry used for all calls and call attempts from a individual user.

The user in this example has a configured extension of 404.

```
SELECT FinallyCalledParty, DialPlanName
FROM 
  session, extension
WHERE
  extension.ExtensionID = session.ExtensionID1
  AND ServiceExtension1 IS NULL
  AND extension.Extension LIKE '404'
```
# 5.8 Emergency Calls and Attempts

#### 5.8.1 References

Table(s): session, mxuser

Field(s):

session.IsEmergencyCall session.ExtensionID1 mxuser.ExtensionID mxuser.FirstName mxuser.LastName

#### 5.8.2 Sample SQL Statement

The following SQL statement will return the first and last name of all users who made or attempted to make an emergency call.

SELECT FirstName, LastName

FROM

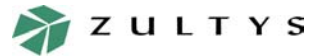

*MX Enterprise Media Exchange*

*Page 19 of 33*

session, mxuser

WHERE

session.ExtensionID1 = mxuser.ExtensionID

AND session.IsEmergencyCall = 1

## 5.9 Call and Call Attempts from a User Extension

#### 5.9.1 References

Table(s): extension, session

Field(s):

extension.ExtensionID extension.Extension session.ExtensionID1 session.ServiceExtension1

#### 5.9.2 Sample SQL Statement

The following SQL statement will return the total number of calls and call attempts made from a user's extension.

The user in this example has a configured extension of 404.

```
SELECT (*)
FROM 
  session, extension
WHERE
  extension.ExtensionID = session.ExtensionID1
  AND ServiceExtension1 IS NULL
  AND extension.Extension LIKE '404'
```
# 5.10 Total number of Internal Calls

#### 5.10.1 References

Table(s): session

Field(s):

LegType1 LegType2 InternalPartyType1 InternalPartyType2

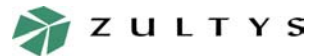

*MX Enterprise Media Exchange*

*Page 20 of 33*

#### 5.10.2 Sample SQL Statement

The following SQL statement is used to return the total number of internal calls and internal call attempts.

Calls to system services such as operator, ACD and automated attendant are excluded from this example.

```
SELECT 
  COUNT(*)
FROM 
  session
WHERE 
  LegType1 = 1 AND LegType2 = 1 
  AND InternalPartyType1 = 0 AND InternalPartyType2 = 0
```
## 5.11 Total Number of Inbound Calls

#### 5.11.1 References

Table(s): session

Field(s):

LegType1 LegType2 InternalPartyType2

#### 5.11.2 Sample SQL Statement

The following SQL statement is used to return the total number of inbound calls for received by users only. Calls to system services such as operator, ACD and automated attendant are excluded from the report.

```
SELECT 
   COUNT(*)
FROM 
   session
WHERE
```

```
LegType1 = 2 AND LegType2 = 1 AND InternalPartyType2 = 0
```
# 5.12 Total Number of Outbound Calls and Call Attempts

#### 5.12.1 References

Table(s): session

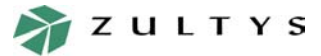

*MX Enterprise Media Exchange*

*Page 21 of 33*

Field(s): LegType1 LegType2 InternalPartyType1

#### 5.12.2 Sample SQL Statement

The following SQL statement is used to return the total number of outbound calls and outbound call attempts.

Calls to system services such as operator, ACD and automated attendant are excluded from the report.

SELECT COUNT(\*) FROM session WHERE LegType1 = 1 AND LegType2 = 2 AND InternalPartyType1 = 0

# 5.13 The Ten Longest Calls Made on the System

#### 5.13.1 References

Table(s): session

Field(s):

DisconnectTimeStamp ConnectTimeStamp

#### 5.13.2 Sample SQL Statement

The following SQL statement is used to return the 10 longest calls made on the system. Their is not distinction made between internal, inbound, or outbound calls.

SELECT

sec\_to\_time(time\_to\_sec(DisconnectTimeStamp) time\_to\_sec(ConnectTimeStamp)) AS len FROM session WHERE ConnectTimeStamp >'1970/01/02' ORDER BY len limit 10

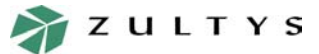

*Page 22 of 33*

# **Database Access to Call Detail Records**

*MX Enterprise Media Exchange*

# 5.14 Total Answered Calls Made by a User for a Specified Date Range

#### 5.14.1 References

Table(s): extension, session

Field(s):

extension.ExtensionID extension.Extension session.ExtensionID1 session.ServiceExtension1 session.ConnectTimeStamp session.DisconnectTimeStamp

### 5.14.2 Sample SQL Statement

The following SQL statement is used to determine the total number of calls only (call attempts will be excluded) for the time period of January 01, 2004 and May 01, 2004.

The user in this example has a configured extension of 404.

```
SELECT (*)
FROM 
  session, extension
WHERE
  extension.ExtensionID = session.ExtensionID1
  AND ServiceExtension1 IS NULL
  AND extension.Extension LIKE '404'
  AND ConnectTimeStamp >'1970/01/02'
  AND ConnectTimeStamp BETWEEN '2004/01/01' AND '2004/05/01'
```
# **6 Sample CDR Generation**

### 6.1 Visual Basic.NET

Visual Basic.NET is the latest version of Visual Basic from Microsoft. You can easily created a Windows GUI that displays the CDR data.

#### 6.1.1 ODBC.NET – MyODBC Architecture

A diagram of the ODBC.NET – MyODBC Architecture is shown in figure 16

Setting up the ODBC.NET Environment 1. Download and install the latest .NET Framework SDK

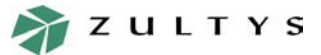

*MX Enterprise Media Exchange*

*Page 23 of 33*

[http://msdn.microsoft.com/netframework/downloads/updates/](http://msdn.microsoft.com/downloads/default.asp?url=/downloads/sample.asp?url=/msdn-files/027/000/976/msdncompositedoc.xml) default.aspx

2. Install Microsoft Data Access Components (MDAC) 2.6 or later. MDAC 2.7 is recommended

[http://msdn.microsoft.com/data/](http://msdn.microsoft.com/library/default.asp?url=/nhp/Default.asp?contentid=28001860)

3. Install the ODBC.NET Provider

```
http://www.microsoft.com/downloads/
details.aspx?displaylang=en&FamilyID=6CCD8427-1017-4F33-A062-
D165078E32B1
```
4. Setup an MyODBC DSN to be used for connecting to MySQL by following steps described in section 6.1.2 on page 23.

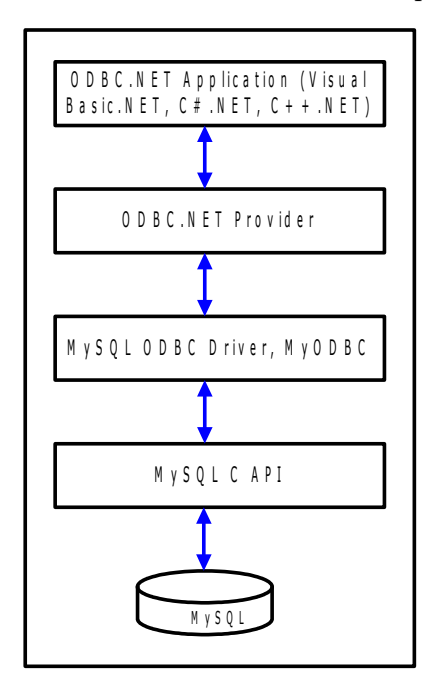

**Figure 16 ODBC.NET – MyODBC Architecture**

### 6.1.2 Adding a Data Source on Windows

Perform the following steps to add a data source to Windows that will be used to connect to the CDR database.

- 1. Open the **Data Sources (ODBC)** accessed from **Control Panel | Administrative** Tools. A window as shown in figure 17 should be displayed.
- 2. Click the **Add** button and choose **MySQL ODBC 3.51 Driver** as the driver you want to use to setup the data source.

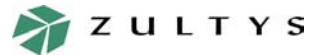

### *MX Enterprise Media Exchange*

*Page 24 of 33*

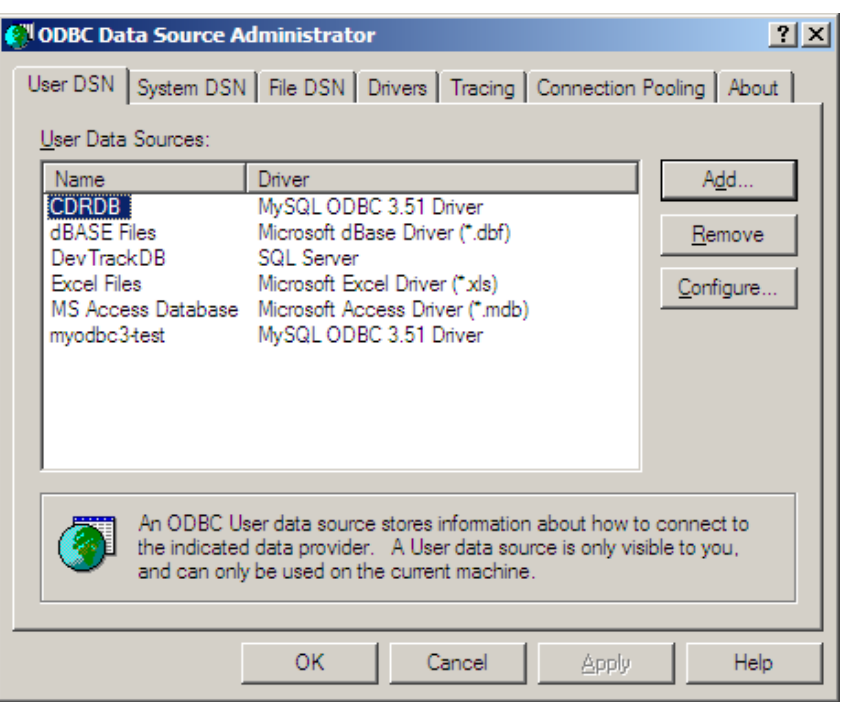

#### **Figure 17 ODBC Data Source Administrator**

3. A window as shown in figure 18 is displayed with the proper settings.

*Data Source Name.* Name for the data source that will be used by calling program *Description.* Any text string to describe the data source *Host/Server Name (or IP).* The IP Address of the MX system *Database Name.* cdrdb User. cdr reader Password. cdr reader *Port.* 3306 *SQL command on connect.* Not required to configure

- 4. Click the **OK** button
- 5. The data source should be tested, to test, click the **Test Data Source** button. A message box as shown in figure 19 will be displayed if the data source is properly configured. If there is an error in the data source configuration, a message box as shown in figure 20 will be displayed. If you receive an error, check all your settings and verify that the MX system is operational and then retest the data source.

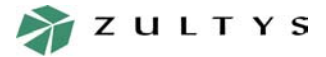

### *MX Enterprise Media Exchange*

*Page 25 of 33*

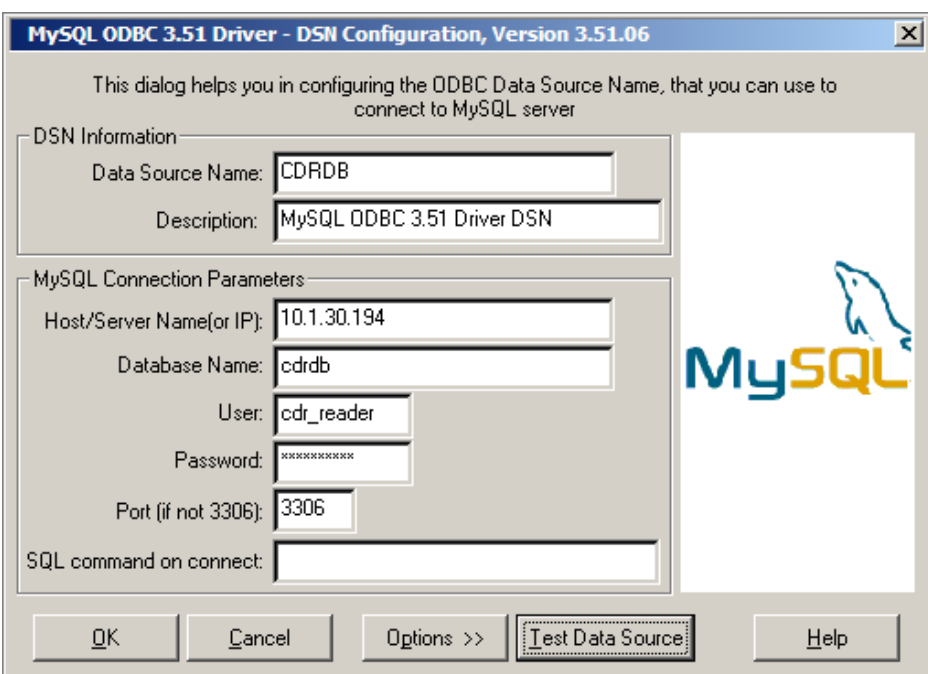

**Figure 18 MySQL ODBC Settings to Access MX CDR Database**

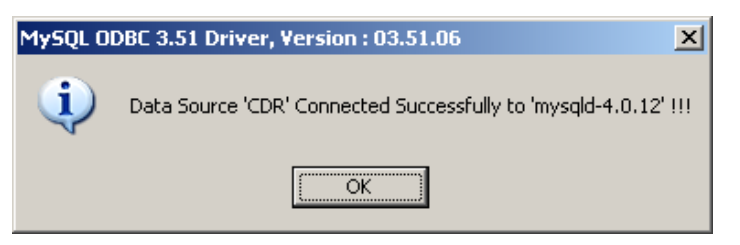

#### **Figure 19 Successfully Configured Data Source**

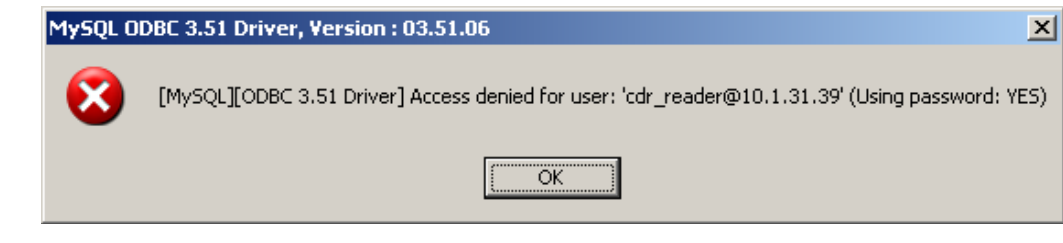

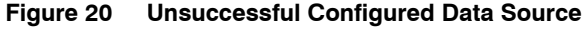

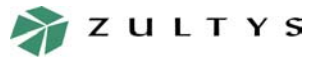

*MX Enterprise Media Exchange*

*Page 26 of 33*

### 6.1.3 Setting up Visual Basic.NET to Use the ODBC.NET Provider

Perform the following steps to add the ODBC.NET provider to the Visual Basic.NET environment.

- 1. Create a standard Windows application.
- 2. Add the ODBC.NET reference to Visual Basic by right clicking on the project and selecting the **Add Reference** menu item as shown in figure 21.
- 3. A window as shown in figure 22 will be displayed. Double click the **Microsoft.Data.Odbc.dll** component from the .NET tab and click the **OK** button.
- 4. The Microsoft.Data.Odbc reference should appear in the references section of the Visual Basic project as shown in figure 23.
- 5. Use the **imports** statement to add a reference to the database driver before any other program declarations.

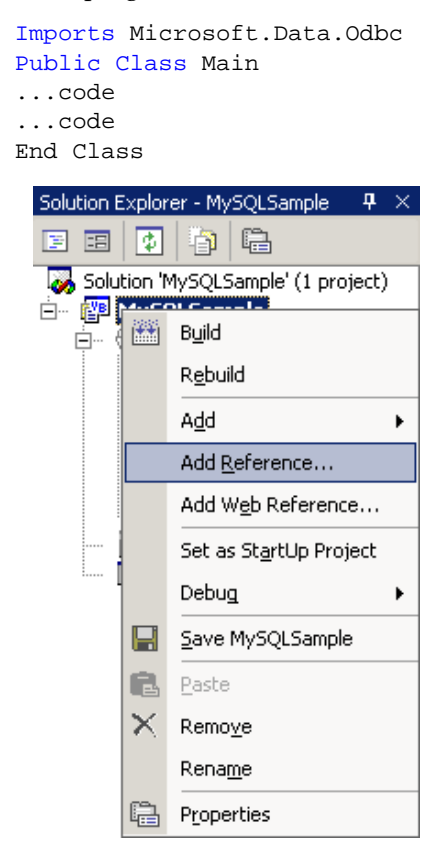

**Figure 21 Adding the ODBC.NET Reference to Visual Basic**

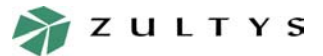

*MX Enterprise Media Exchange*

*Page 27 of 33*

|                                             |            |                                 | Browse |
|---------------------------------------------|------------|---------------------------------|--------|
| Component Name                              | Version    | $\blacktriangle$<br>Path        |        |
| Microsoft Visual Basic .NET Ru 7.0.3300.0   |            | C:\WINDOWS\Microsoft.NET\       | Select |
| Microsoft.Data.Odbc.dll                     | 1.0.3300.0 | C:\Program Files\Microsoft.N    |        |
| Microsoft. JScript                          | 7.0.3300.0 | C:\WINDOWS\Microsoft.NET\       |        |
| Microsoft.mshtml                            | 7.0.3300.0 | c:\Program Files\Microsoft.NE   |        |
| Microsoft.stdformat.                        | 7.0.3300.0 | c:\Program Files\Microsoft.NE   |        |
| Microsoft.VisualBasic.Vsa                   | 7.0.3300.0 | C:\WINDOWS\Microsoft.NET\       |        |
| Microsoft.VisualC                           | 7.0.3300.0 | C:\WINDOWS\Microsoft.NET\       |        |
| Microsoft.VisualStudio.VCCod 7.0.3300.0     |            | c:\Program Files\Microsoft Vis  |        |
| Microsoft.VisualStudio.VCProject 7.0.3300.0 |            | c:\Program Files\Microsoft Vis  |        |
| Microsoft, VisualStudio, VCProj             | 7.0.3300.0 | c:\Program Files\Microsoft Vis  |        |
| Microsoft.Vsa                               | 7.0.3300.0 | C:\WINDOWS\Microsoft.NET\       |        |
| Microsoft.Vsa.Vb.CodeDOMPr 7.0.3300.0       |            | C:\WINDOWS\Microsoft.NET\       |        |
| Selected Components:                        |            |                                 |        |
| Component Name                              | Type       | Source                          | Remove |
| Microsoft.Data.Odbc.dll                     | .NET       | C:\Program Files\Microsoft.Net\ |        |
|                                             |            |                                 |        |
|                                             |            |                                 |        |
|                                             |            |                                 |        |

**Figure 22 Adding a Reference to Visual Basic**

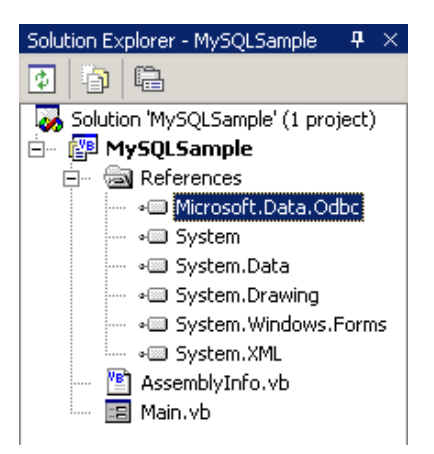

**Figure 23 Microsoft.Data.Odbc Reference**

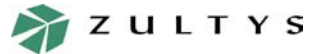

*MX Enterprise Media Exchange*

*Page 28 of 33*

#### 6.1.4 Connecting to the Database

A connection to the database is required to execute the database functions. An example of how to make a database connection with the DSN that was created from section 6.1.2 on page 23. The following example places the connection procedure in a class named CData.vb. Imports Microsoft.Data.Odbc

```
Public Class CData
  'Class for database connection and DataReader object
  Dim m_cn As New OdbcConnection()
  Public Sub New()
         Try
                m_cn.ConnectionString() = "DSN=CDRDB"
                m_cn.Open()
         Catch ex As Exception
                MsgBox(ex.Message, MsgBoxStyle.Critical, "MySQL VB.NET
Sample")
         End Try
  End Sub
Public Function GetReader(ByVal sSql As String) As OdbcDataReader
  'Returns a datareader object for a given SQL expression
  'A datareader is used to return data from the database. Since read-
only
  'access is allowed, the datareader can be used to hold the returned
data
  'from the executed SQL statements
  Try
         Dim cmd As OdbcCommand = m_cn.CreateCommand()
         cmd.CommandText = sSql
         Dim rdr As OdbcDataReader = cmd.ExecuteReader()
         Return rdr
  Catch ex As Exception
         MsgBox(ex.Message, MsgBoxStyle.Critical, "MySQL VB.NET
Sample")
  End Try
End Function
```
#### End Class

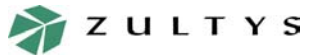

*MX Enterprise Media Exchange*

*Page 29 of 33*

#### 6.1.5 Sample Application

The sample application is intended to demonstrate how to make a database connection and execute a simple SQL query to generate a basic report.

The sample application will use the datareader object to hold the data that is returned from the query results. A combo box will be populated with all user extensions and the **Called Party Number** and the **Call Duration** will be displayed in a listview control for the selected user extension.

The following procedure is used to load the user extensions to the combo box.

```
Private Sub LoadExtensions()
  Dim AnItem As ExtraData
  'The AnItem is a refernce to a subclassed combo box to hold the data
  'for the EXTENSIONID. The code will be displayed, but does not releate
  'to usng the database functions.
  Dim rdr As OdbcDataReader
  rdr = CDataServices.GetReader("SELECT EXTENSION, EXTENSIONID FROM
extension")
  'The query result is stored in the rdr datareader object
  While rdr.Read
  'The datareader will be used to populate the combo box
         cboExtensions.Items.Add(New
ExtraData(CStr(rdr.Item("EXTENSION")),
         CStr(rdr.Item("EXTENSIONID"))))
  End While
                If cboExtensions.Items.Count = 0 Then
                 cboExtensions.Items.Add("No Extension Records")
                cboExtensions. SelectedIndex = 0 Else
                cboExtensions. SelectedIndex = 0 End If
  rdr.Close()
  m_cn.Close()
End Sub
```
The code for the subclassed combo box Class ExtraData

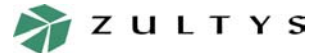

*MX Enterprise Media Exchange*

*Page 30 of 33*

```
'Create a subclass to store the EXTENSIONID with the EXTENSION data
in the
  'combo box
  Inherits ListViewItem
  Public MyComboText As String
  Public MyExtraData As String
  Sub New(ByVal ShowText As String, ByVal Strng As String)
         MyBase.New()
         'transfer all incoming parameters to your local storage
         MyComboText = ShowText
         MyExtraData = Strng
         Me.Text = MyComboText
  End Sub
End Class
```
**Duration**. Private Sub LoadCalls() 'clear the list view before updating with new call records lvUsers.Items.Clear() 'display the extension and the extension id 'declare a copy of the subclass Dim AnItem As ExtraData 'cast the incoming node into your subclass AnItem = CType(cboExtensions.SelectedItem, ExtraData) Dim rdr As OdbcDataReader

The following procedure is used to load the listview with the **Called Party Number** and **Call** 

```
rdr = CDataServices.GetReader("SELECT FINALLYCALLEDPARTYNO," & _
      CONNECTTIMESTAMP, DISCONNECTTIMESTAMP FROM session " & _
      "WHERE CONNECTTIMESTAMP '1970/01/02'> EXTENSIONID1 = '" & 
      AnItem.MyExtraData & "'")
```
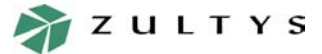

'The query result is stored in the rdr datareader object

*MX Enterprise Media Exchange*

*Page 31 of 33*

```
'Most the following code is related to formating the duration from
seconds to
  'minutes and seconds.
  Dim StartCallTime As Date
  Dim EndCallTime As Date
  Dim CallDuration As Integer 'in seconds
  Dim i As Integer = 0 'used to keep track of the number of records and
to remove
         call durations with 0 time
  While rdr.Read
         lvUsers.Items.Add(CStr(rdr.Item("FINALLYCALLEDPARTYNO")))
         StartCallTime = rdr.Item("CONNECTTIMESTAMP")
         EndCallTime = rdr.Item("DISCONNECTTIMESTAMP")
         CallDuration = DateDiff(DateInterval.Second, StartCallTime,
         EndCallTime)
         Dim DayFormat As String
         Dim HourFormat As String
         Dim MinuteFormat As String
         Dim SecondFormat As String
         If CallDuration = 0 Then
         'remove entry that have a call duration of 0 seconds. If you
want to 
         'display call durations with 0 seconds, this code is not
required
         lvUsers.Items.RemoveAt(i)
         Else
                'Convert the seconds to minutes and seconds. Further
code would
                be required to add support for hours, days, etc.
                If CallDuration > 59 Then
                      Dim IntegerResult As Integer
                      Dim RemainderResult As Integer
```
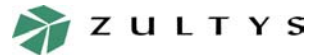

*Page 32 of 33*

**Database Access to Call Detail Records**

*MX Enterprise Media Exchange*

```
IntegerResult = CallDuration \setminus 60
                       RemainderResult = CallDuration Mod 60
                       'Format the minute and second stings
                       If IntegerResult = 1 Then
                             MinuteFormat = CStr(IntegerResult & "
minute")
                       Else
                             MinuteFormat = CStr(IntegerResult & "
minutes")
                       End If
                       If RemainderResult = 1 Then
                             SecondFormat = CStr(RemainderResult & "
second")
                       Else
                             SecondFormat = CStr(RemainderResult & "
seconds")
                       End If
                       lvUsers.Items(i).SubItems.Add(MinuteFormat & "
and " &
                             SecondFormat)
                Else
                       If CallDuration = 1 Then
lvUsers.Items(i).SubItems.Add(CStr(CallDuration)
                                    & " second")
                       Else
lvUsers.Items(i).SubItems.Add(CStr(CallDuration)
                                    & " seconds")
                        End If
                End If
         i = i + 1'Display the total number of call records for extension
         lblTotalCalls.Visible = True
         lblTotalCalls.Text = "Total calls made for extension " &
```
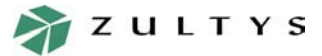

*MX Enterprise Media Exchange*

End Sub

*Page 33 of 33*

```
cboExtensions.Text & " - " & "'" & i.ToString & "'"
      End If
End While
rdr.Close()
m_cn.Close()
```
A sample screen shot of the application is shown in figure 24.

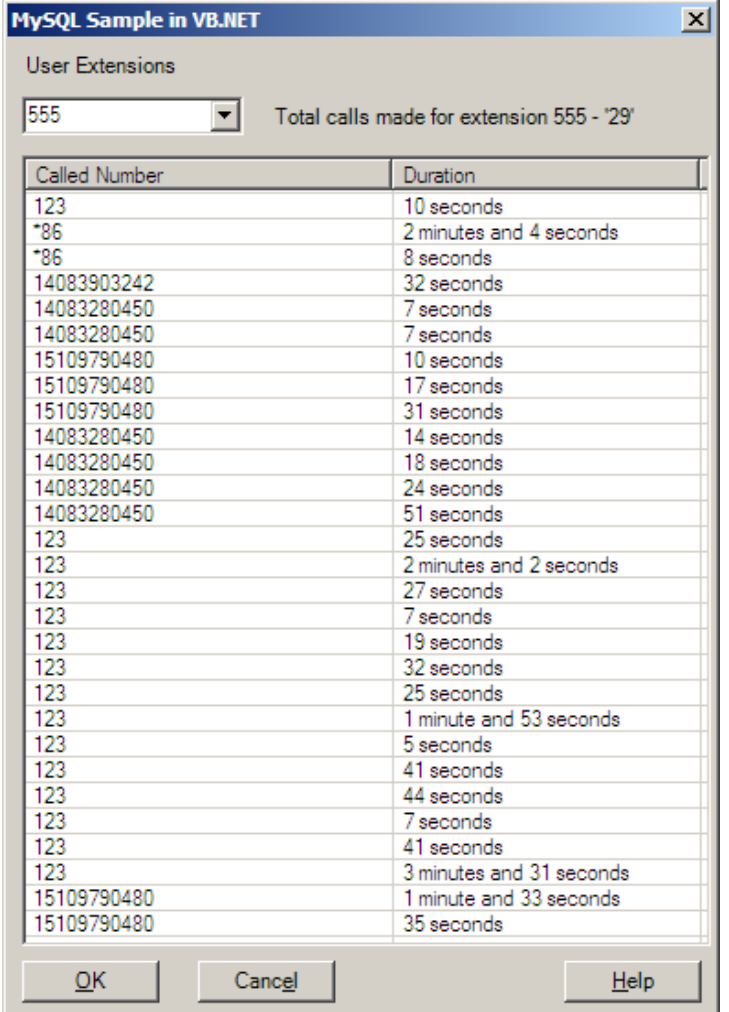

**Figure 24 Sample Application Output**